# **System Unit**

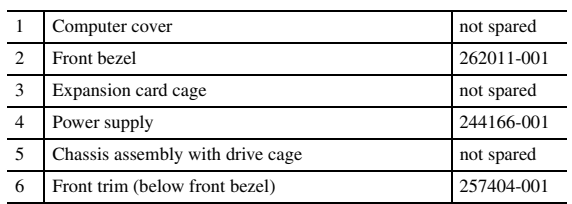

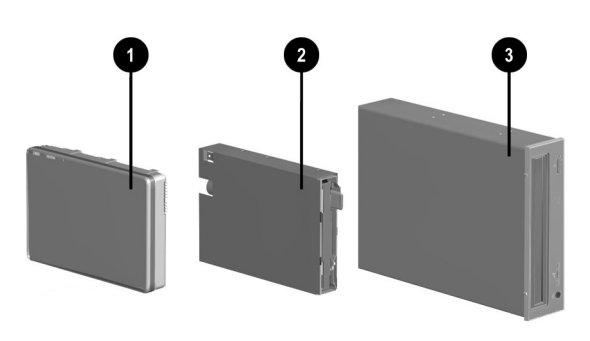

**Mass Storage Devices**

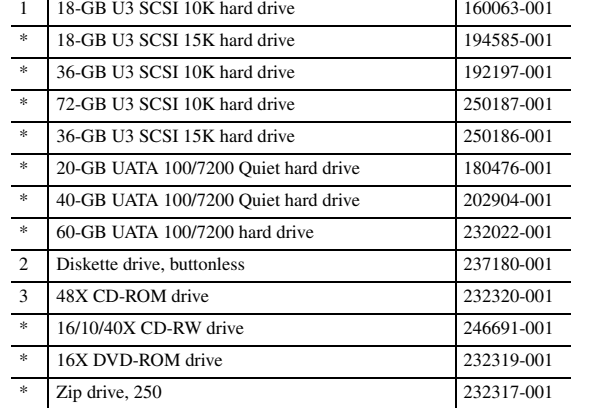

❸ O

O

0

*\*Not shown*

# **Cables**

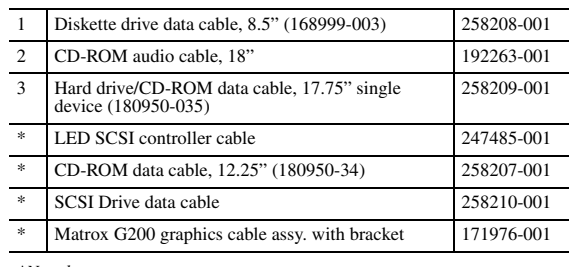

*\*Not shown*

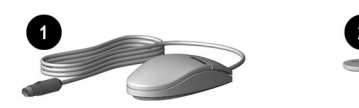

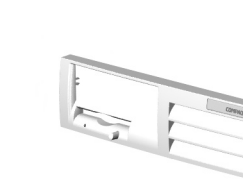

**COLLEGE** 

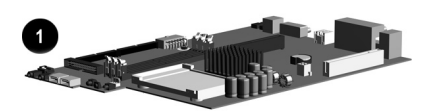

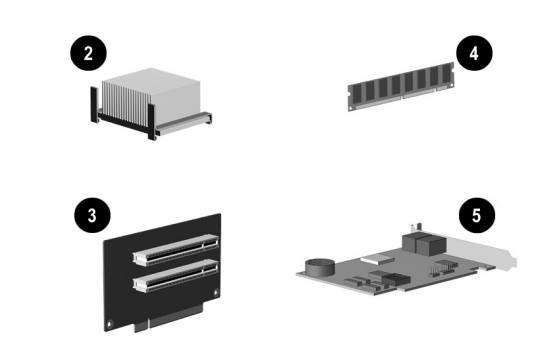

#### **Miscellaneous Parts**

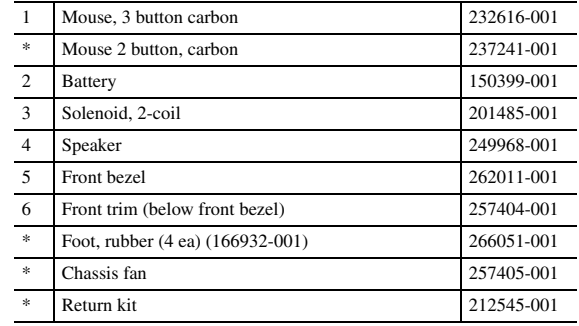

*\*Not shown*

# **Standard and Optional Boards**

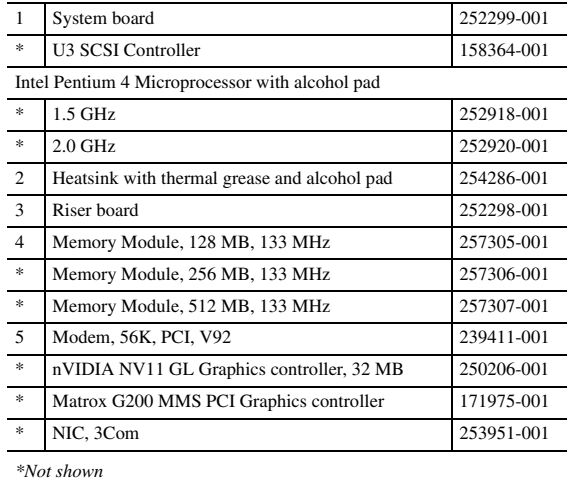

# **Keyboards (not illustrated)**

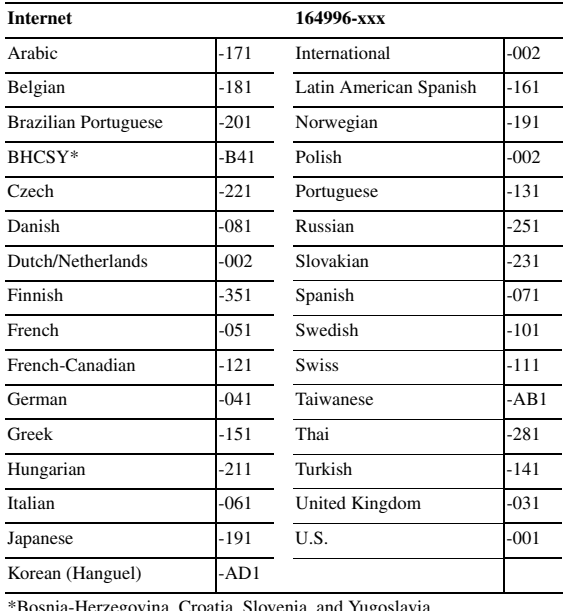

#### \*Bosnia-Herzegovina, Croatia, Slovenia, and Yugoslavia

# **Documentation and Packaging (not illustrated)**

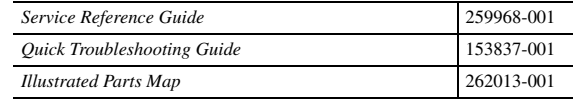

© 2001 Compaq Computer Corporation.

Compaq, the Compaq logo, and EVO are trademarks of Compaq Information Technologies Group, L.P.

Intel, Celeron, and Pentium are trademarks of Intel Corporation.

All other product names mentioned herein may be trademarks of their respective companies.

Compaq shall not be liable for technical or editorial errors or omissions contained herein. The information in this document is provided "as is" without warranty of any kind and is subject to change without notice. The warranties for Compaq products are set forth in the express limited warranty statements accompanying such products. Nothing herein should be construed as constituting an additional warranty.

November 2001

Document Number 260713-001

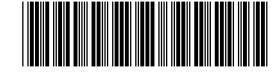

Spare Part Number 262013-001

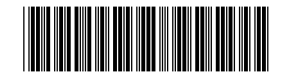

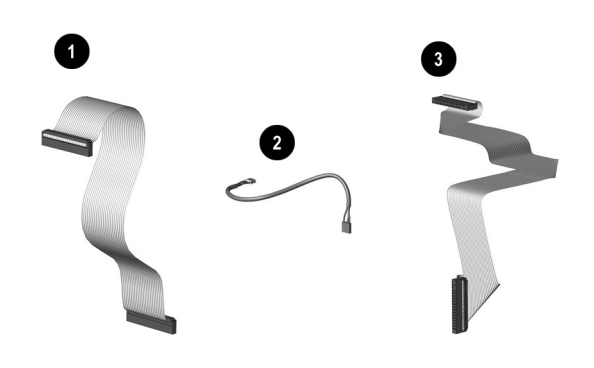

# Compaq EVO Workstation W4000 Illustrated Parts Map

Small Form Factor

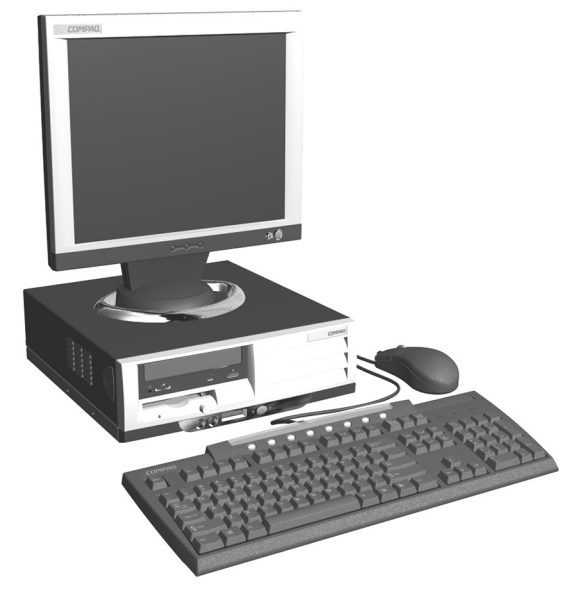

**COMPAQ** 

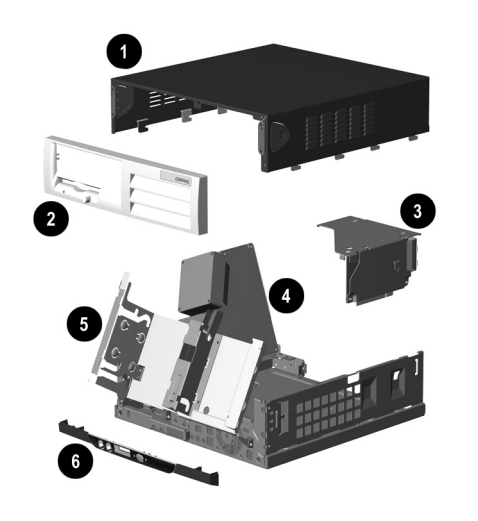

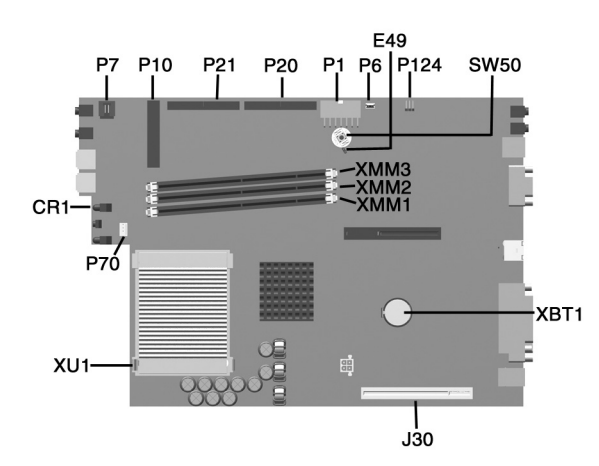

# **System Board Connectors and Jumpers (position of some untitled components may vary in location)**

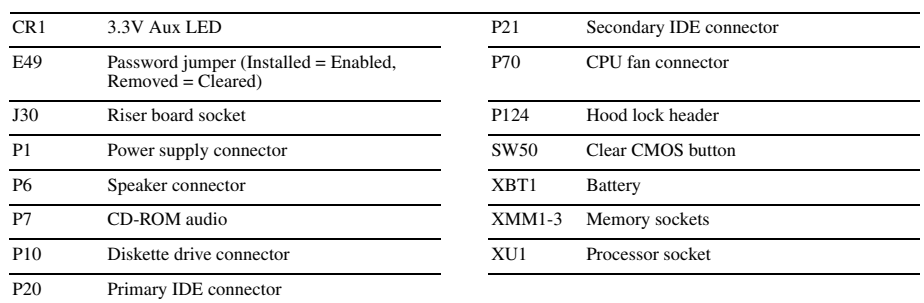

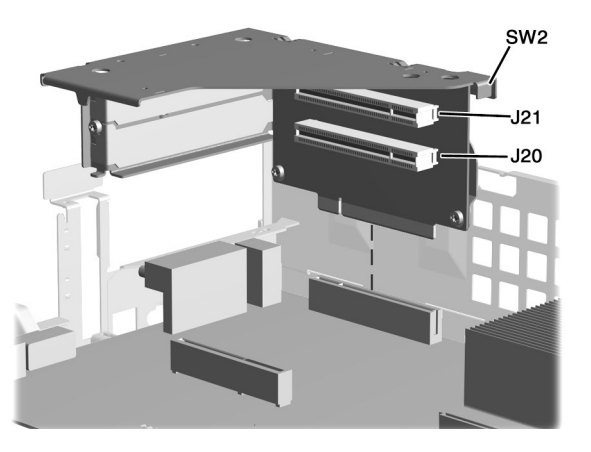

#### **Riser Board Connectors and Jumpers**

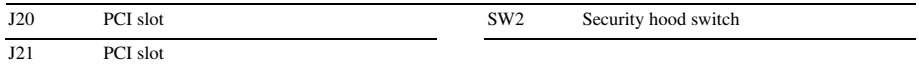

#### **System Hardware Interrupts**

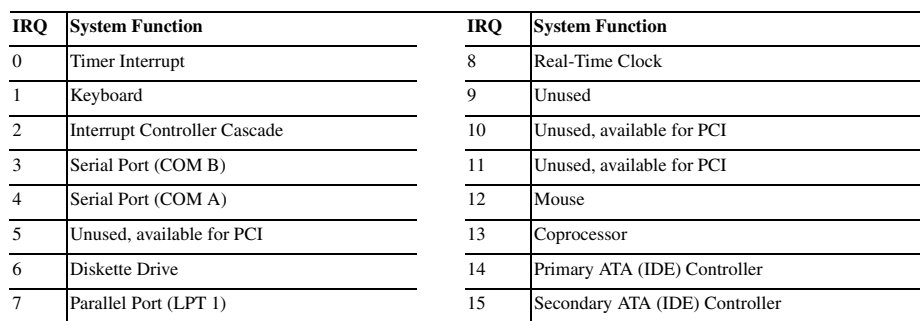

#### **System Hardware DMA**

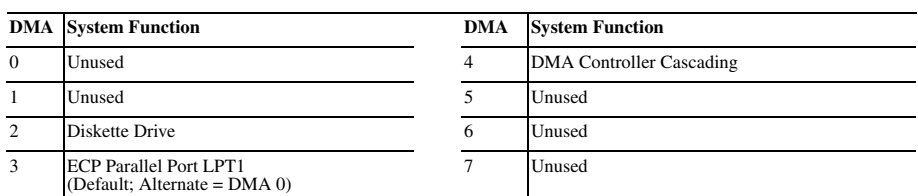

#### **ICH Fixed I/O Registers**

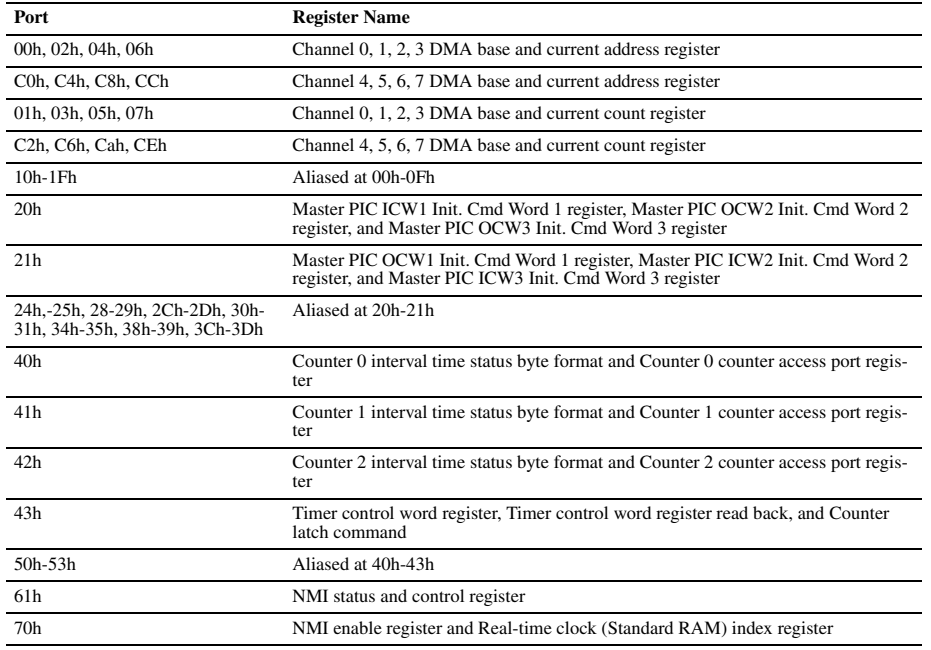

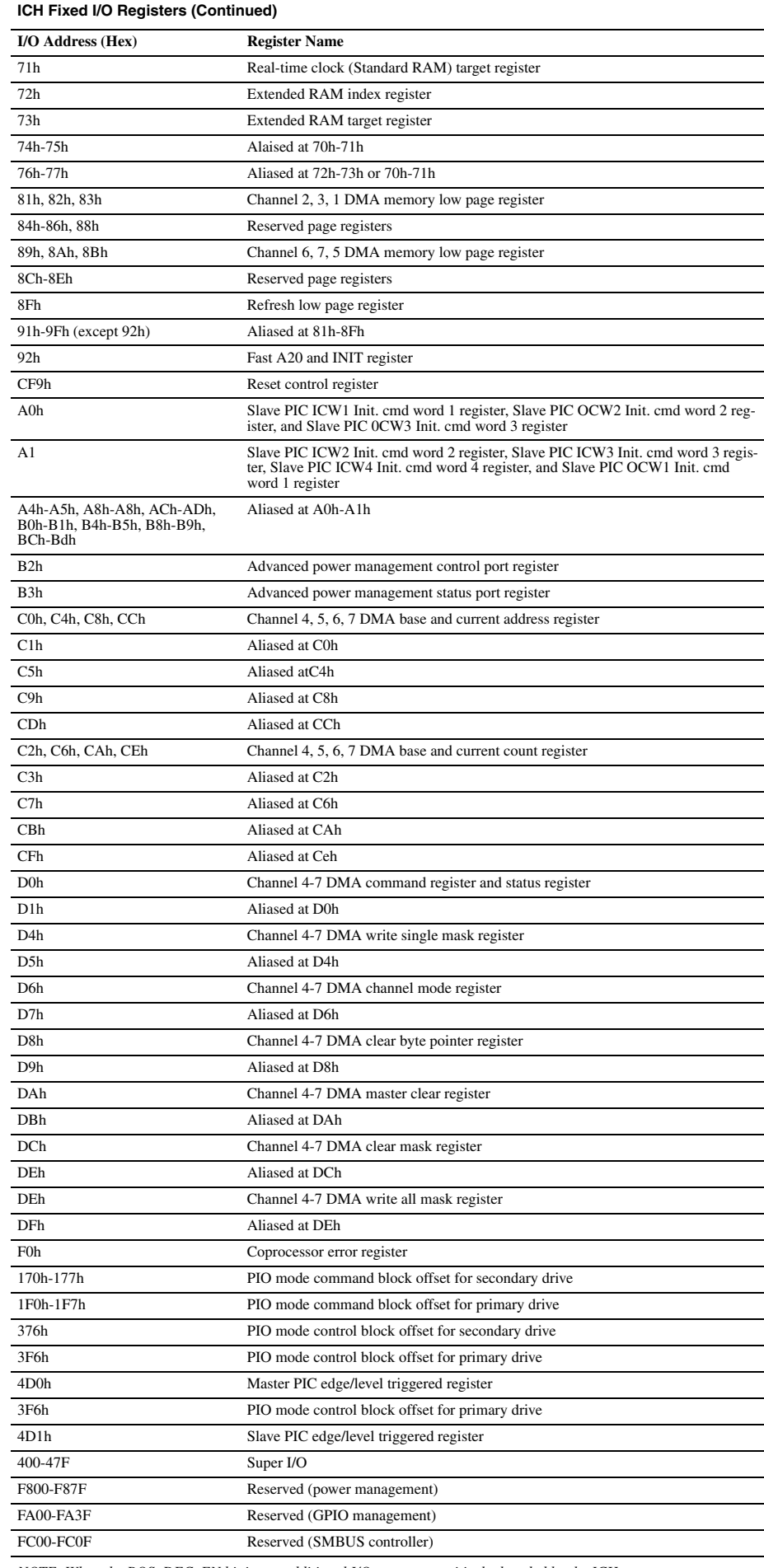

*NOTE: When the POS\_DEC\_EN bit is set, additional I/O ports get positively decoded by the ICH.*

## **System Memory Map**

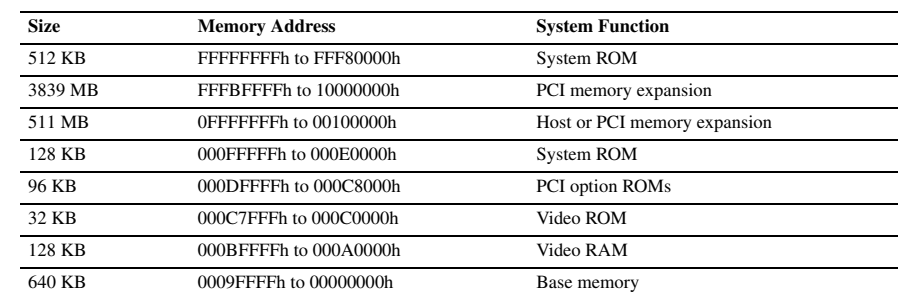

## **Clearing CMOS\***

The computer's configuration (CMOS) may occasionally be corrupted. If it is, it is necessary to clear the CMOS memory using switch SW50. To clear and reset the configuration, perform the following procedure: 1. Prepare the computer for disassembly.

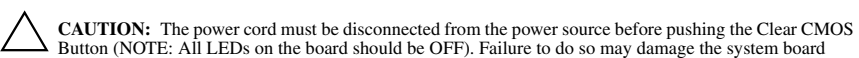

- 2. Remove the access panel.
- 3. Press the CMOS button located on the system board and keep it depressed for 5 seconds.
- 4. Replace the access panel.
- 5. Turn the computer on and run F10 Computer Setup (delete-utility) to reconfigure the system.

**\***When the CMOS button is pushed or the jumper is removed, both the power-on password and the setup password become invalid because both are stored in the configuration memory. You will need to reset the passwords.

# **Disabling or Clearing the Power-On and Setup Passwords\***

- 1. Turn off the computer and any external devices, and disconnect the power cord from the power outlet.
- 2. Remove the access panel.
- 3. Locate the header and jumper labeled E49.
- 4. Remove the jumper from pins 1 and 2. Place the jumper over pin 2 only, in order to avoid losing it.
- 5. Replace the access panel.
- 6. Plug in the computer and turn on power. Allow the operating system to start. NOTE: Placing the jumper on pin 2 clears the current passwords and disables the password features.
- 7. To re-enable the password features, repeat steps 1-3, then replace the jumper on pins 1 and 2.
- 8. Repeat steps 5-6, then establish new passwords.

Refer to the Computer Setup (F10 Setup) instructions to establish new passwords.<br>\*When the CMOS button is pushed or the jumper is removed, both the power-on password and the setup password<br>become invalid because both are s